# **Nuo ko pradėti**

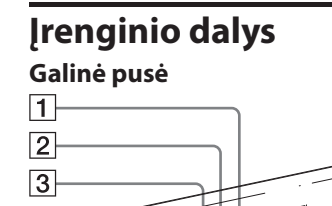

不越

 $|$  DC IN 5V  $\Diamond$   $\oplus$   $\Diamond$ 

-©

 $\overline{4}$ 

- 1 MENU (meniu) mygtukas  $2 \leftrightarrow$  (į kairę/į dešinę) mygtukas
- 3 ENTER (patvirtinti) mygtukas
- $\boxed{4}$   $\boxed{0}$  (ijungti/parengties būsena) mygtukas
- $\overline{5}$   $\overline{\psi}$  (USB A) lizdas (tik modeliams DPF-C1000/C800/C700)
- 6 Atminties kortelės skyrelis
- 7 Angos, kurios yra skirtos foto rėmelio kabinimui prie sienos 8 Stovas
- 9 DC IN lizdas

### **Suderinamos atminties kortelės/USB atmintinės**

Vaizdus galima atvaizduoti tik tada, kai į foto rėmelį yra įdėta atminties kortelė ("Memory Stick Duo" arba SD atminties kortelė) arba yra prijungta USB atmintinė, kuri atjungta nuo skaitmeninio fotoaparato arba panašaus įrenginio.

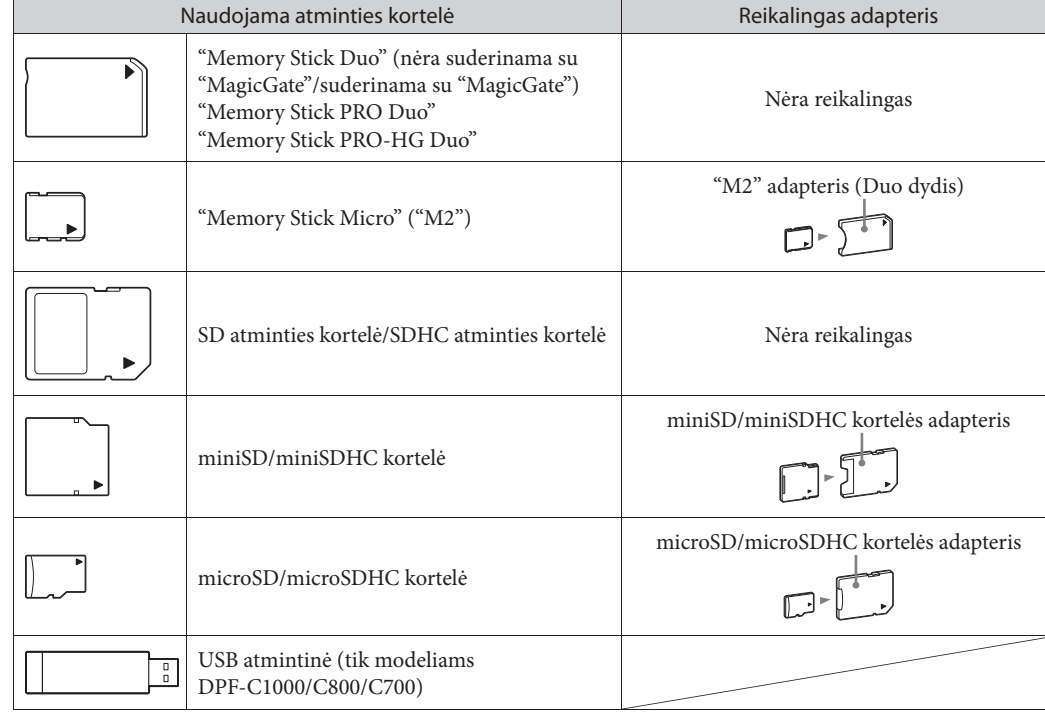

P

**3** Pakabinkite foto rėmelį prie sienos, įdėdami varžtų galvutes į įrenginio galinio skydelio angas. P

**•** Kortelės adapteris nėra komplektuojamas su foto rėmeliu. **•** Neįmanoma naudoti "Memory Stick" (standartinė).

**•** Jeigu į skyrelį įdėsite atminties kortelę be reikalingo adapterio, įmanoma, nebegalėsite jos išimti.

**•** Su šiuo foto rėmeliu nenaudokite kortelės adapterio su įdėtu kitu adapteriu, į kurį yra įdėta atminties kortelė. **•** Nėra garantuojama, kad bus įmanoma įdėti visų tipų atminties korteles ir prijungti visų tipų USB atmintines.

### **1** Stovo tvirtinimas

Suderinkite stovo veleną su įrenginio apatine dalimi, po to tvirtai pritvirtinkite stovą, kaip atvaizduota iliustracijoje, kad jis spragtelėdamas užsifiksuotų.

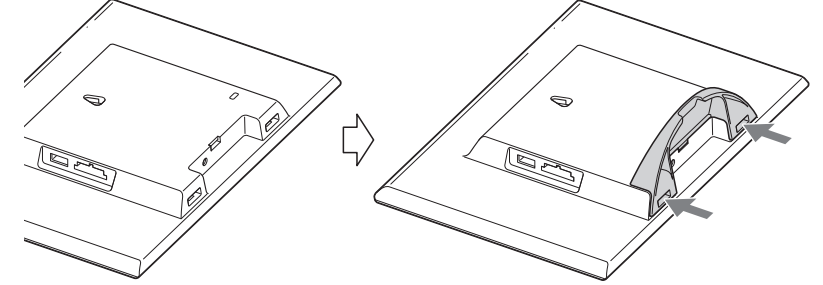

P

**•** Nestatykite foto rėmelio ant nestabilaus paviršiaus arba nuožulniai. **•** Neimkite foto rėmelio, laikydami tik už stovo. Foto rėmelis gali nukristi.

#### **Foto rėmelio kabinimas prie sienos**

**1** Paruoškite atskirai parduodamus varžtus, kurie būtų pritaikyti įrenginio gale esančioms angoms.

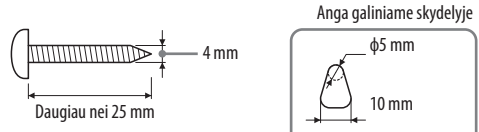

**2** Įsukite varžtus (parduodami atskirai) į sieną.

Varžtai turi būti išsikišę 2,5 mm iki 3 mm iš sienos.

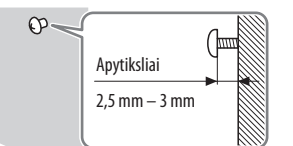

- **P**
- kilti veikimo sutrikimai.
- 
- rėmelį.
- įrenginiais.

- nustatytumėte. **2** Nustatykite datą.
- 

- **•** Naudokite sienos medžiagai pritaikytus varžtus. Įsukite varžtus į sienos plokštę arba atramą.
- **•** Gerai užveržkite varžtus, kad išvengtumėte foto rėmelio nukritimo. **•** Norėdami vėl įdėti atminties kortelę, nukabinkite foto rėmelį nuo sienos, išimkite ir įdėkite atminties kortelę, kai foto rėmelis yra pastatytas ant stabilaus paviršiaus.
- **•** Prieš foto rėmelio kabinimą prie sienos nuimkite stovą.
- **•** Prijunkite kintamosios srovės adapterio DC kabelį prie foto rėmelio ir pakabinkite foto rėmelį prie sienos. Po to prijunkite
- kintamosios srovės adapterį prie elektros lizdo. **•** Sony neprisiima atsakomybės už nelaimingus įvykius arba gedimus, kurie gali kilti dėl neteisingo tvirtinimo, neteisingo
- **•** Kol foto rėmelis yra pritvirtintas prie sienos, jis gali nukristi, jeigu spaudžiate jo mygtukus. Atidžiai atremkite foto rėmelį, kad jis nenukristų.
- 
- 

### ٠ö٠ **•** Galite išsirinkti datos atvaizdavimo formatą.

# metu nustatėte datą.

ʻğ. **•** Galite išsirinkti laikrodžio atvaizdavimo formatą.

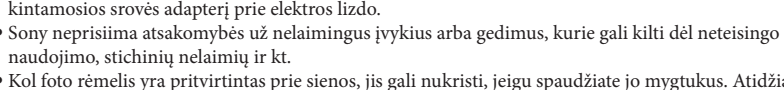

### 2 **Foto rėmelio įjungimas**

#### **Kintamosios srovės adapterio prijungimas**

Prijunkite kintamosios srovės adapterį, kaip yra atvaizduota iliustracijoje žemiau.

Kai foto rėmelį naudojate pirmą kartą  $\Rightarrow$  Pereikite prie "<sup>3</sup> Foto rėmelio nustatymas". Jeigu foto rėmelio

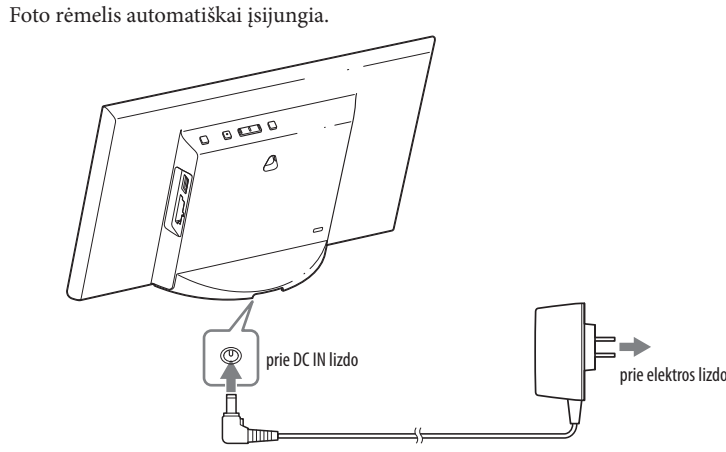

 $5 \leftrightarrow$  pagalba išsirinkite demonstracijos nuostatą, po to paspauskite [ENTER]. ON: pasirodo demonstracija.

nenaudojote ilgą laiką, pasirodo demonstracija.

**Jeigu nuostatos jau yra sureguliuotos**  $\Rightarrow$  Pereikite prie "Foto rėmelio valdymas".

#### **Foto rėmelio įjungimas/išjungimas**

**Foto rėmelio įjungimas**

#### Paspauskite  $\bigcup$  (įjungti/parengties būsena).

Laikykite paspaustą $\bigcirc$  (įjungti/parengties būsena), kol maitinimas išsijungs.

**Foto rėmelio išjungimas**

**•** Prijunkite kintamosios srovės adapterį prie lengvai prieinamo elektros lizdo. Jeigu adapterio naudojimo metu kyla problemos,

nedelsdami nutraukite maitinimo tiekimą, atjungdami adapterį nuo elektros lizdo. **•** Jeigu foto rėmelio planuojate nenaudoti ilgą laiką, paspauskite 1 (įjungti/parengties būsena), kad po naudojimo išjungtumėte

Paspauskite [ENTER]. Ankstesnį arba sekantį vaizdą galima atvaizduoti, naudojant $\leftarrow$ / $\rightarrow$ . Norėdami tęsti skaidrių rodymą, dar kartą paspauskite [ENTER].

įrenginį, po to atjunkite kintamosios srovės adapterį nuo įrenginio DC IN lizdo ir elektros lizdo. **•** Žiūrėkite, kad tarp kintamosios srovės adapterio kištuko ir metalinių daiktų nekiltų trumpasis jungimas. Priešingu atveju gali

**•** Nenaudokite kintamosios srovės adapterio siauroje vietoje, pavyzdžiui, tarp sienos ir baldų. **•** Neatjunkite kintamosios srovės adapterio nuo foto rėmelio, kol foto rėmelis yra įjungtas. Priešingu atveju galite sugadinti foto

**•** Komplektuojamas kintamosios srovės adapteris yra skirtas naudojimui tik su šiuo foto rėmeliu. Jo negalima naudoti su kitais

### 3 **Foto rėmelio nustatymas**

Prieš foto rėmelio naudojimą pirmą kartą sureguliuokite nuostatas, atlikdami ekrane pateiktus nurodymus.

Nuostatas vėliau galėsite pakeisti.

# **1** Paspauskite [MENU].

Pasirodo pradinis nuostatų sureguliavimo langas.

◆ pagalba perkelkite mėlyną laukelį, kad išsirinktumėte parametrą, po to paspauskite [ENTER], kad

Dabartinė nuostata yra išryškinta geltona linija.

 $\textcircled{1} \leftrightarrow \textcircled{1}$  pagalba nustatykite metus, mėnesį ir dieną, po to paspauskite [ENTER]. Paspauskite  $\rightarrow$ , kad išsirinktumėte metus, mėnesį arba dieną, po to paspauskite [ENTER]. Ištaisykite skaičių, naudodami </a> </a>, po to paspauskite [ENTER]. 2 Paspauskite  $\rightarrow$ , kad ekrano apatiniame dešiniame kampe išsirinktumėte  $\circ$  ok  $\rightarrow$  , po to paspauskite [ENTER].

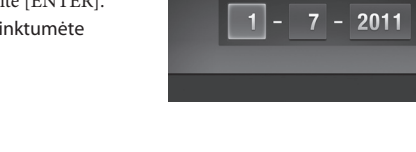

# **SONY**

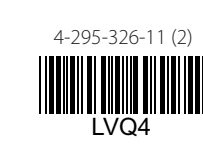

**DD-MM-YYYY**: diena-mėnuo-metai **MM-DD-YYYY**: mėnuo-diena-metai **YYYY-MM-DD**: metai-mėnuo-diena

**3** Nustatykite laikrodį, taip pat kaip 2 veiksmo atlikimo

 $10 \leftrightarrow i$ r [ENTER] pagalba nustatykite atitinkamai valandas, minutes ir

 $\circled{2}$  Paspauskite  $\rightarrow$ , kad ekrano apatiniame dešiniame kampe išsirinktumėte  $\circ \kappa \rightarrow$ , po to paspauskite [ENTER].

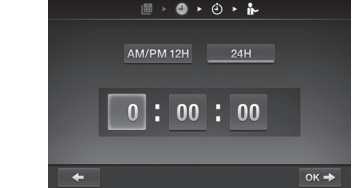

 $\begin{picture}(16,15) \put(0,0){\line(1,0){15}} \put(10,0){\line(1,0){15}} \put(10,0){\line(1,0){15}} \put(10,0){\line(1,0){15}} \put(10,0){\line(1,0){15}} \put(10,0){\line(1,0){15}} \put(10,0){\line(1,0){15}} \put(10,0){\line(1,0){15}} \put(10,0){\line(1,0){15}} \put(10,0){\line(1,0){15}} \put(10,0){\line(1,0){15}} \put(10,0){\line(1$ DD-MM-YYYY MM-DD-YYYY YYYY-MM-DD

sekundes.

**AM/PM 12H**: 12 valandų sistema **24H**: 24 valandų sistema

**4** Nustatykite laikmatį, jeigu reikia.

Galite nustatyti, kad foto rėmelis automatiškai įsijungtų/išsijungtų nustatytu laiku.

#### **Išskyrus Europos modelius**

**Norėdami nustatyti**  $\Rightarrow$  žiūrėkite **3** ir **4** veiksmą skyrelyje "Laikmačio

**Nenorėdami nustatyti**  $\Rightarrow$  paspauskite  $\rightarrow$ , kad ekrano apatiniame dešiniame kampe išsirinktumėte  $\rightarrow$ , po to paspauskite [ENTER].

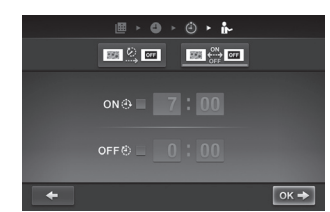

 $\begin{array}{|c|c|c|c|c|}\hline \textbf{1} & \textbf{0} & \textbf{0} & \textbf{0} & \textbf{0} \\ \hline \textbf{1} & \textbf{0} & \textbf{0} & \textbf{0} & \textbf{0} & \textbf{0} \\ \hline \textbf{1} & \textbf{0} & \textbf{0} & \textbf{0} & \textbf{0} & \textbf{0} \\ \hline \textbf{1} & \textbf{0} & \textbf{0} & \textbf{0} & \textbf{0} & \textbf{0} & \textbf{0} \\ \hline \textbf{1} & \textbf{0} & \textbf{0} &$ 

04H 02H 00FF

nustatymas".

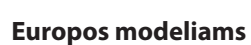

Galite nustatyti foto rėmelio automatinį išsijungimą nustatytu laiku.

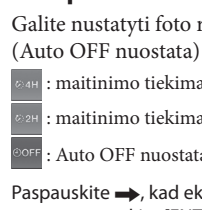

 : maitinimo tiekimas išsijungs po 4 valandų. : maitinimo tiekimas išsijungs po 2 valandų.

: Auto OFF nuostata yra išjungta.

Paspauskite  $\rightarrow$ , kad ekrano apatiniame dešiniame kampe išsirinktumėte **ok** $\rightarrow$ , po to paspauskite [ENTER], kad patvirtintumėte.

OFF: pasirodo laikrodis.

**6** Paspauskite  $\rightarrow$ , kad ekrano apatiniame dešiniame kampe išsirinktumėte $\overline{\phantom{a}}$  ok $\overline{\phantom{a}}$ , po to paspauskite [ENTER].

Nuostatos yra sureguliuotos.

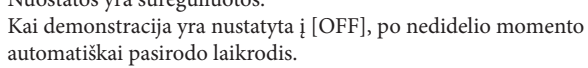

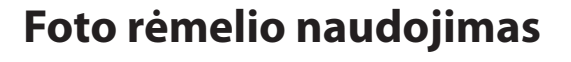

#### **Skaidrių rodymas**

Jdėkite atminties kortelę arba prijunkite USB atmintinę.

Gerai įdėkite atminties kortelę arba prijunkite USB atmintinę prie atitinkamo lizdo puse su užklijuotu lipduku nukreiptu nuo ekrano.

Automatiškai prasideda atvaizdavimas, ir atminties kortelėje išsaugoti vaizdai yra rodomi kaip skaidrės vienas po kito.

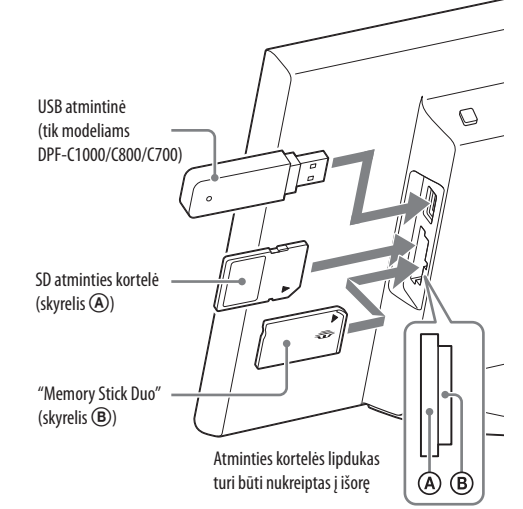

#### P

**•** Jeigu į foto rėmelio skyrelius yra įdėtos kelios atminties kortelės A/B, foto rėmelis neveiks teisingai.

#### .Ö.

**•** Jeigu atminties kortelę įdedate į tuščią skyrelį arba USB atmintinę prijungiate prie laisvo lizdo, kai jau yra įdėta atminties kortelė arba prijungta USB atmintinė, bus atvaizduojami paskutiniame įdėtame/prijungtame įrenginyje išsaugoti vaizdai.

#### **Skaidrių rodymo sulaikymas (vieno vaizdo atvaizdavimas)**

#### **Atminties kortelės išėmimas**

1 Paspauskite [MENU], kad atidarytumėte meniu. 2 Išimkite atminties kortelę iš skyrelio, atlikdami įdėjimui priešingus veiksmus.

Jeigu demonstracija yra nustatyta į [OFF], pasirodo laikrodis.

**P** 

**•** Skaidrių rodymo metu neišimkite atminties kortelės. Priešingu atveju galite sugadinti atminties kortelėje esančius duomenis.

#### **Atvaizdavimo veiksenos keitimas**

Galite keisti skaidrių rodymo stilių arba laikrodžio stilių, arba atvaizduoti vaizdų sąrašą.

**<b>F**, Skaidrių rodymo stiliaus keitimas

#### 1 Paspauskite [MENU].

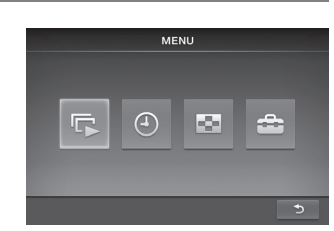

**2** Paspauskite  $\leftarrow$ / $\rightarrow$ , kad išsirinktumėte  $\leftarrow$  (skaidrių rodymas), po to paspauskite [ENTER].

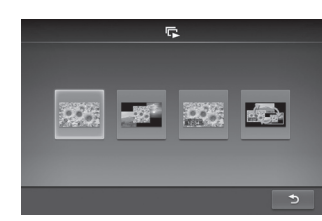

**3** Paspauskite  $\leftarrow$ / $\rightarrow$ , kad išsirinktumėte skaidrių rodymo stilių, po to paspauskite [ENTER].

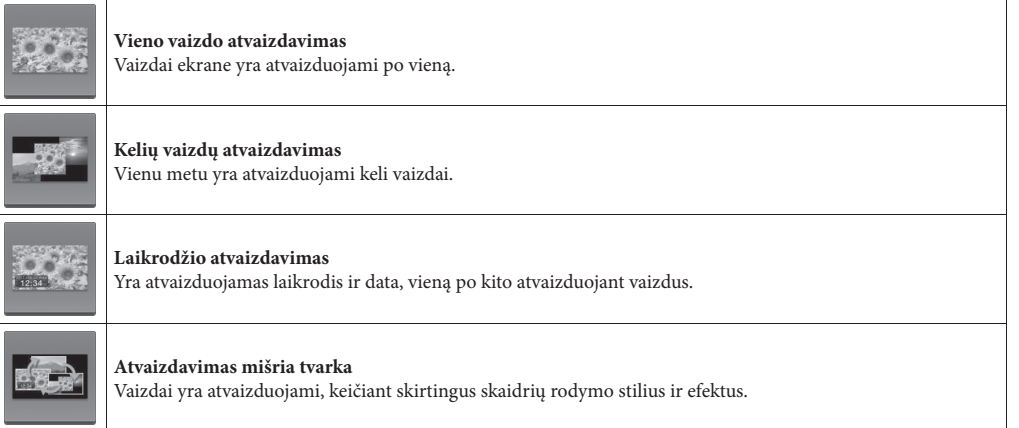

#### **Laikrodžio stilių keitimas**

1 Paspauskite [MENU]

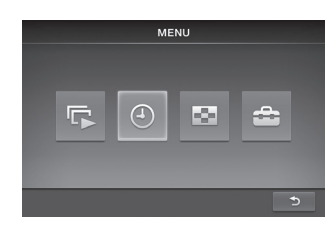

**2** Paspauskite  $\leftarrow$ / $\rightarrow$ , kad išsirinktumėte  $\odot$  (laikrodis), po to paspauskite [ENTER].

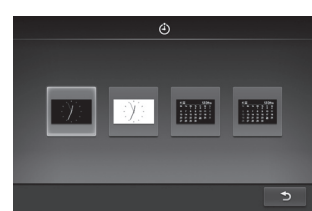

**3** Paspauskite  $\leftarrow$ / $\rightarrow$ , kad išsirinktumėte laikrodžio arba kalendoriaus stilių, po to paspauskite [ENTER].

Prieš šio įrenginio naudojimą atidžiai perskaitykite šią naudojimo instrukciją ir išsaugokite ją informacijos gavimui ateityje.

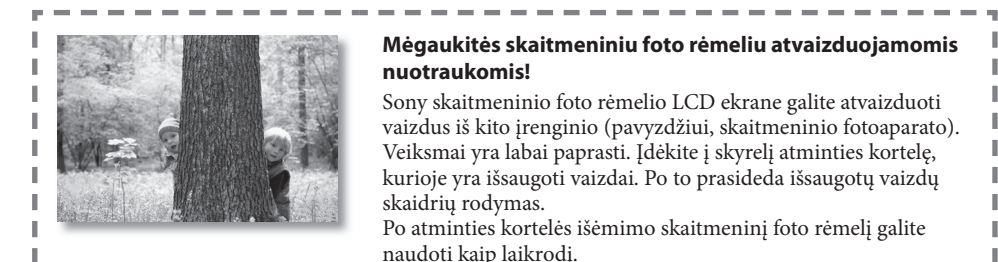

#### **Mėgaukitės skaitmeniniu foto rėmeliu atvaizduojamomis nuotraukomis!**

Sony skaitmeninio foto rėmelio LCD ekrane galite atvaizduoti vaizdus iš kito įrenginio (pavyzdžiui, skaitmeninio fotoaparato). Veiksmai yra labai paprasti. Įdėkite į skyrelį atminties kortelę, kurioje yra išsaugoti vaizdai. Po to prasideda išsaugotų vaizdų skaidrių rodymas.

Po atminties kortelės išėmimo skaitmeninį foto rėmelį galite naudoti kaip laikrodį.

#### **Pastabos dėl aprašymų šioje naudojimo instrukcijoje**

- **•** Instrukcijoje iliustravimui ir ekrano parodymų atvaizdavimui yra panaudotas DPF-C1000 modelis, jeigu nėra nurodyta kitaip. Iliustracijos ir ekrano parodymų vaizdai gali nesutapti su faktiška išvaizda.
- **•** Ne visi skaitmeninio foto rėmelio modeliai yra prieinami visose šalyse ir regionuose.

**•** Datos ir laikrodžio atvaizdavimo stiliaus pradinė nuostata skiriasi priklausomai nuo šalies ir regiono. **•** Šioje naudojimo instrukcijoje "atminties kortele" yra pažymėta atminties kortelė arba USB atmintinė, išskyrus tada, kai yra pateiktas detalus kiekvienos iš jų aprašymas.

### **Įpakavimo turinio patikrinimas**

- **•** Skaitmeninis foto rėmelis (1)
- **•** Stovas (1)
- **•** Kintamosios srovės adapteris (1)
- **•** Keičiami skydeliai (2) (tik modeliui DPF-C70E) **•** Naudojimo instrukcija (ši instrukcija) (1)
- **•** Garantijos dokumentas (1) (Kai kuriuose regionuose garantijos dokumentas nėra komplektuojamas su gaminiu.)

DPF-C1000/C800/C700/C70A/C70E

# Skaitmeninis foto rėmelis

### Naudojimo instrukcija

 $(T)$ 

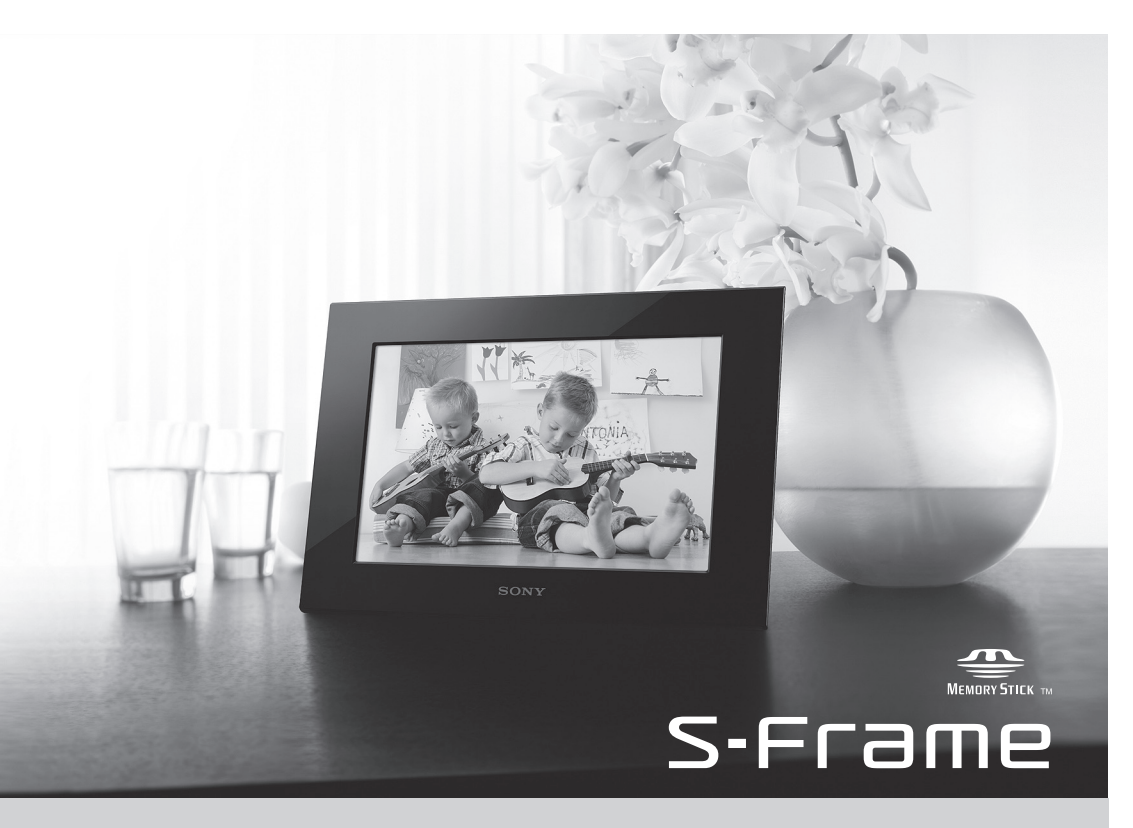

### **Vaizdų sąrašo atvaizdavimas** e.<br>1 Pasirodo atminties kortelėje išsaugotų vaizdų miniatiūrų sąrašas. Initialize `Ö setting (atstatymas) **•** Miniatiūra yra mažas vaizdas peržiūrai, kuris yra sukurtas skaitmeniniu fotoaparatu įrašytam vaizdo failui. 1 Paspauskite [MENU]. **2** Paspauskite  $\leftarrow$ / $\rightarrow$ , kad išsirinktumėte **(indeksas)**, po to  $\sqrt{2}$ paspauskite [ENTER]. **Norėdami atvaizduoti vieną vaizdą (vieno vaizdo atvaizdavimas)** Paspauskite  $\longleftrightarrow$ , kad sąraše išsirinktumėte vaizdą, po to paspauskite [ENTER]. Yra atvaizduojamas išrinktas vaizdas. Skaidrių rodymas prasideda, kai vieno vaizdo atvaizdavimo metu paspaudžiate [ENTER]. **E** Meniu nuostatų keitimas 1 Paspauskite [MENU].  $R$  0  $R$   $c$ Auto OFF **n 2** Paspauskite  $\leftarrow$ / $\rightarrow$ , kad išsirinktumėte  $\rightleftarrow$  (nuostatos), po to paspauskite [ENTER].

**3** Keiskite nuostatas  $\leftarrow$ / $\rightarrow$  ir [ENTER] pagalba, naudodami "Meniu

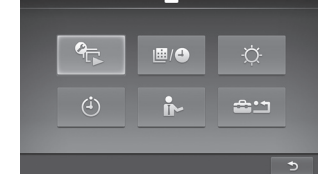

• Norėdami grįžti prie ankstesnių parodymų atvaizdavimo, apatiniame dešiniame kampe išsirinkite , po to paspauskite [ENTER].

parametrų apžvalgą".

**4** Paspauskite [MENU], kad uždarytumėte meniu.

#### ِين.<br>ت

#### **Meniu parametrų apžvalga**

<u> Estados de Sant</u>

1 Paspauskite [MENU],  $\longleftrightarrow$  pagalba išsirinkite  $\triangleq$  (nuostatos), po to paspauskite [ENTER].

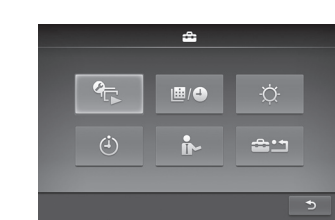

04H 02H 00FF

 $one = 7:00$ 

 $\begin{array}{|c|c|c|c|c|}\hline \textbf{E} & \textbf{E} & \textbf{E} & \textbf{E} \\ \hline \textbf{E} & \textbf{E} & \textbf{E} & \textbf{E} \\ \hline \textbf{E} & \textbf{E} & \textbf{E} & \textbf{E} \\ \hline \textbf{E} & \textbf{E} & \textbf{E} & \textbf{E} \\ \hline \textbf{E} & \textbf{E} & \textbf{E} & \textbf{E} \\ \hline \textbf{E} & \textbf{E} & \textbf{E} & \textbf{E} \\ \hline \textbf{E} & \textbf{E} & \$ 

 $one \ 8:30$ OFF $\odot \, 0$  : 00

- **2**  $\leftrightarrow$  pagalba išsirinkite  $\Theta$  (laikmačio nuostatos), po to paspauskite [ENTER].
- $3 \leftrightarrow$  pagalba išsirinkite laikmatį, po to paspauskite [ENTER].
- **E: 2 E** : maitinimo tiekimas yra automatiškai išjungiamas, kai nustatytą laiką nėra atliekami jokie veiksmai (Auto OFF nuostata).
- **E:**  $\frac{m}{\omega}$  maitinimo tiekimas yra įjungiamas arba išjungiamas nustatytu laiku (Auto power ON/OFF nuostata).

### **4** Nustatykite laikmačio aktyvavimo laiką.

- <sup>OOFF</sup>: Auto OFF nuostata yra išjungta.
- 2 Paspauskite $\rightarrow$ , kad ekrano apačioje išsirinktumėte  $\rightarrow$ , po to paspauskite [ENTER].

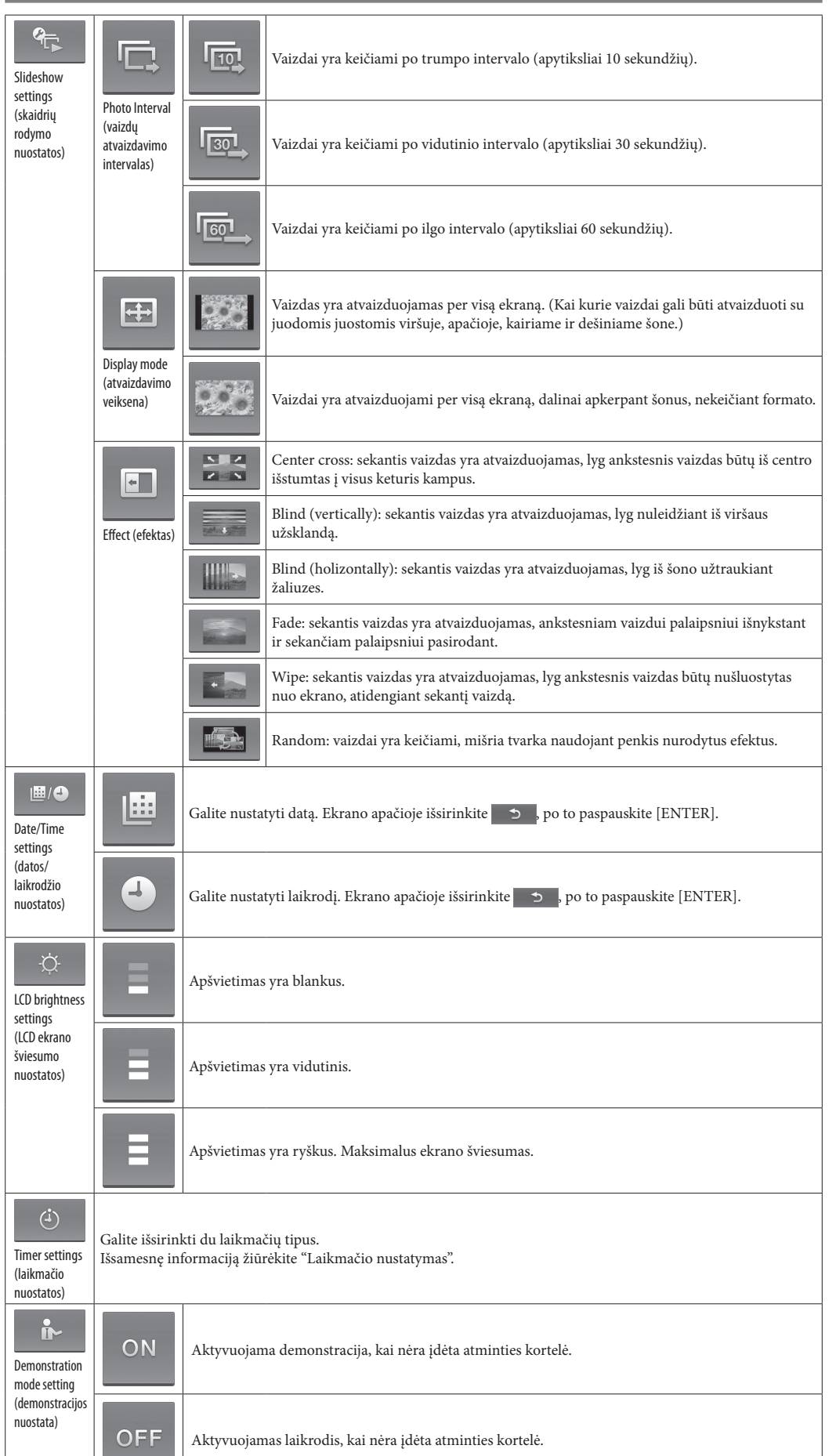

#### Paspauskite $\rightarrow$ , kad išsirinktumėte valandas arba minutes, po to paspauskite [ENTER]. Paspauskite  $\leftarrow$ / $\rightarrow$ , kad keistumėte skaičius, po to paspauskite [ENTER], kad jį registruotumėte.

**5** Paspauskite  $\rightarrow$ , kad ekrano apačioje išsirinktumėte  $\rightarrow$  , po to paspauskite [ENTER].

#### **5** Paspauskite [MENU], kad baigtumėte.

**P** 

**•** Ar srovės laido kištukas yra prijungtas teisingai? → Teisingai prijunkite srovės laido kištuką.

Nieko nevyksta, net jeigu bandote valdyti foto rėmelį. → Išjunkite ir vėl jį įjunkite.

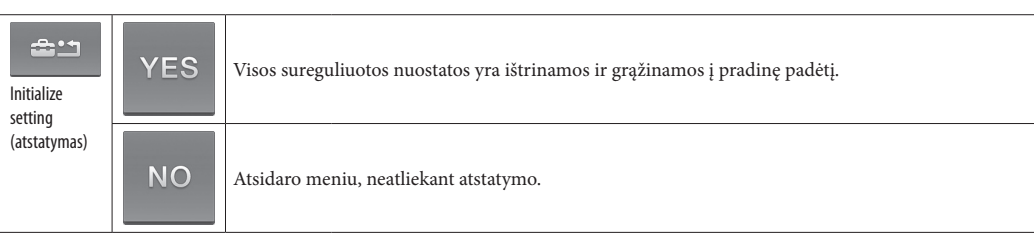

#### **Laikmačio nustatymas**

 $\rightarrow$  Vaizdas, kuris vertikaliai yra nufotografuotas skaitmeniniu fotoaparatu, kuris neremia Exif pasukimo žymės, yra atvaizduojamas horizontaliai.

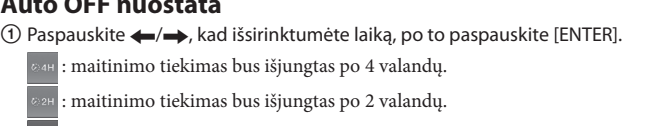

#### **Auto power ON/OFF nuostata**

 $10$  Norėdami automatiškai įjungti maitinimo tiekimą nustatytu laiku, paspauskite  $\rightarrow$ , kad išsirinktumėte  $\overline{\phantom{a}}$  or  $\overline{\phantom{a}}$ , po to paspauskite [ENTER]. Jeigu nenustatysite, pereikite prie 3 veiksmo.

#### 2 Nustatykite laiką, kada maitinimo tiekimas bus įjungtas. Paspauskite $\rightarrow$ , kad išsirinktumėte valandas arba minutes, po to paspauskite [ENTER]. Paspauskite  $\leftarrow$ / $\rightarrow$ , kad keistumėte skaičius, po to paspauskite [ENTER], kad jį registruotumėte.

 $\mathbf{E} \in \mathbb{R}^m$  ,  $\mathbf{E} \in \mathbb{R}^m$  $one \boxed{7}$ : 00 3 Norėdami automatiškai išjungti maitinimo tiekimą nustatytu laiku, paspauskite $\rightarrow$ , kad išsirinktumėte <sub>orrom</sub>, po to

paspauskite [ENTER]. Jeigu nenustatysite, pereikite prie 5 veiksmo. 4 Nustatykite laiką, kada maitinimo tiekimas turi būti išjungtas.

**•** Neįmanoma vienu metu nustatyti Auto OFF ir Auto power ON/OFF. Pirmenybę turi nuostata, kurią sureguliavote paskutinę.

### **Skydelio keitimas (tik modeliui DPF-C70E)**

Galite pradinį skydelį pakeisti kitu komplektuojamu skydeliu.

**1** Į fotorėmelio galinėje pusėje apatiniame dešiniame kampe esančią angą įkiškite ilgą, ploną daiktą, pavyzdžiui, sąvaržėlę, ir pakelkite priekinį skydelį į viršų.

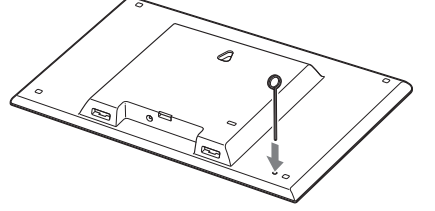

### **2** Nuimkite skydelį.

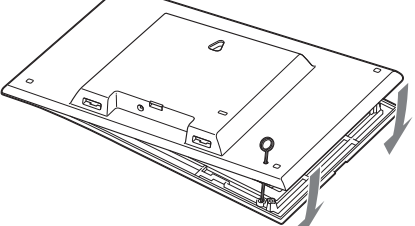

**3** Suderinkite keičiamo skydelio velenėlį su foto rėmelio anga, po to pritvirtinkite keičiamą skydelį.

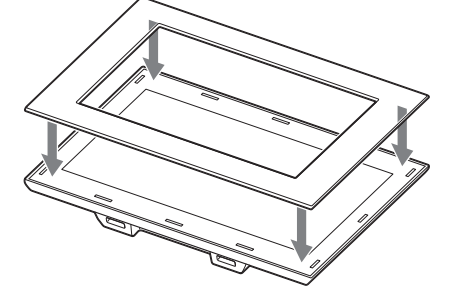

**4** Pritvirtinkite keičiamo skydelio keturis kampus, kad užfiksuotumėte jį ant foto rėmelio.

## **Papildoma informacija**

### **Naudojimo patarimai**

Prieš foto rėmelio gabenimą į remontą problemos išsprendimui pabandykite atlikti toliau nurodytą. Jeigu problemos išspręsti nepavyko, susisiekite su Sony platintoju arba Sony serviso centru.

Foto rėmelis neįsijungia.

Vaizdai nepasirodo ekrane.

• S•Frame, Cyber-shot,  $\alpha$ , "Memory Stick" ir  $\sum_{\text{nonasymex}}$  yra Sony Corporation prekių ženklai arba registruoti prekių ženklai.

**•** Ar atminties kortelė yra įdėta teisingai?

p Teisingai įdėkite atminties kortelę. **•** Ar atminties kortelėje yra skaitmeniniu fotoaparatu arba kitu įrenginiu išsaugoti vaizdai?

p Įdėkite atminties kortelę, kurioje yra vaizdai.

p Patikrinkite atvaizduojamų failų formatus. (Žiūrėkite "Techniniai duomenys".) **•** Ar failo formatas yra suderinamas su DCF?

p Failas, kuris nėra suderinamas su DCF, gali nebūti atvaizduotas foto rėmeliu, net jeigu jį galima atvaizduoti kompiuteriu. Kai kurie vaizdai nėra atvaizduojami.

**•** Ar vaizdai yra atvaizduojami sąraše?

 $\overline{B}$ 

 $\frac{1}{\sqrt{2}}$ 

 $\overline{\mathbf{B}}$ 

 $\sqrt{3}$ 

p Jeigu vaizdas yra atvaizduojamas sąraše, tačiau jo neįmanoma atvaizduoti per visą ekraną, įmanoma, vaizdo failas yra

sugadintas, net jeigu jo miniatiūros peržiūros duomenys yra sveiki. p Failas, kuris nėra suderinamas su DCF, gali nebūti atvaizduotas foto rėmeliu, net jeigu jį galima atvaizduoti kompiuteriu.

p Jeigu failui pavadinimą priskyrėte arba keitėte kompiuteriu ir failo pavadinime yra ženklų, kurie nėra alfabeto raidės arba skaičiai, įmanoma, foto rėmeliu vaizdo atvaizduoti nebus galima.

**•** Ar atminties kortelėje yra aplankas, kurio hierarchijoje yra daugiau nei 8 lygiai?

p Foto rėmeliu neįmanoma atvaizduoti vaizdų, kurie yra išsaugoti aplanke, kurio hierarchija viršija 8-tą lygį.

Vertikalus vaizdas yra atvaizduojamas horizontaliai.

#### **Jeigu pasirodo piktograma apie klaidą**

Jeigu atsirado klaida, įmanoma, foto rėmelio LCD ekrane pasirodys viena iš toliau minėtų piktogramų. Kad išspręstumėte problemą, atlikite žemiau nurodytą veiksmą.

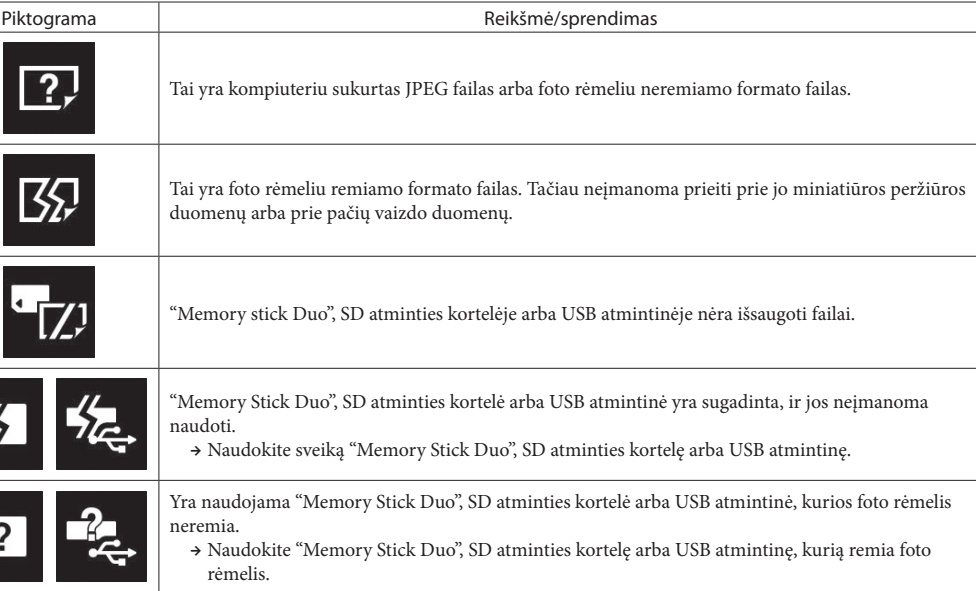

#### **Techniniai duomenys Foto rėmelis**

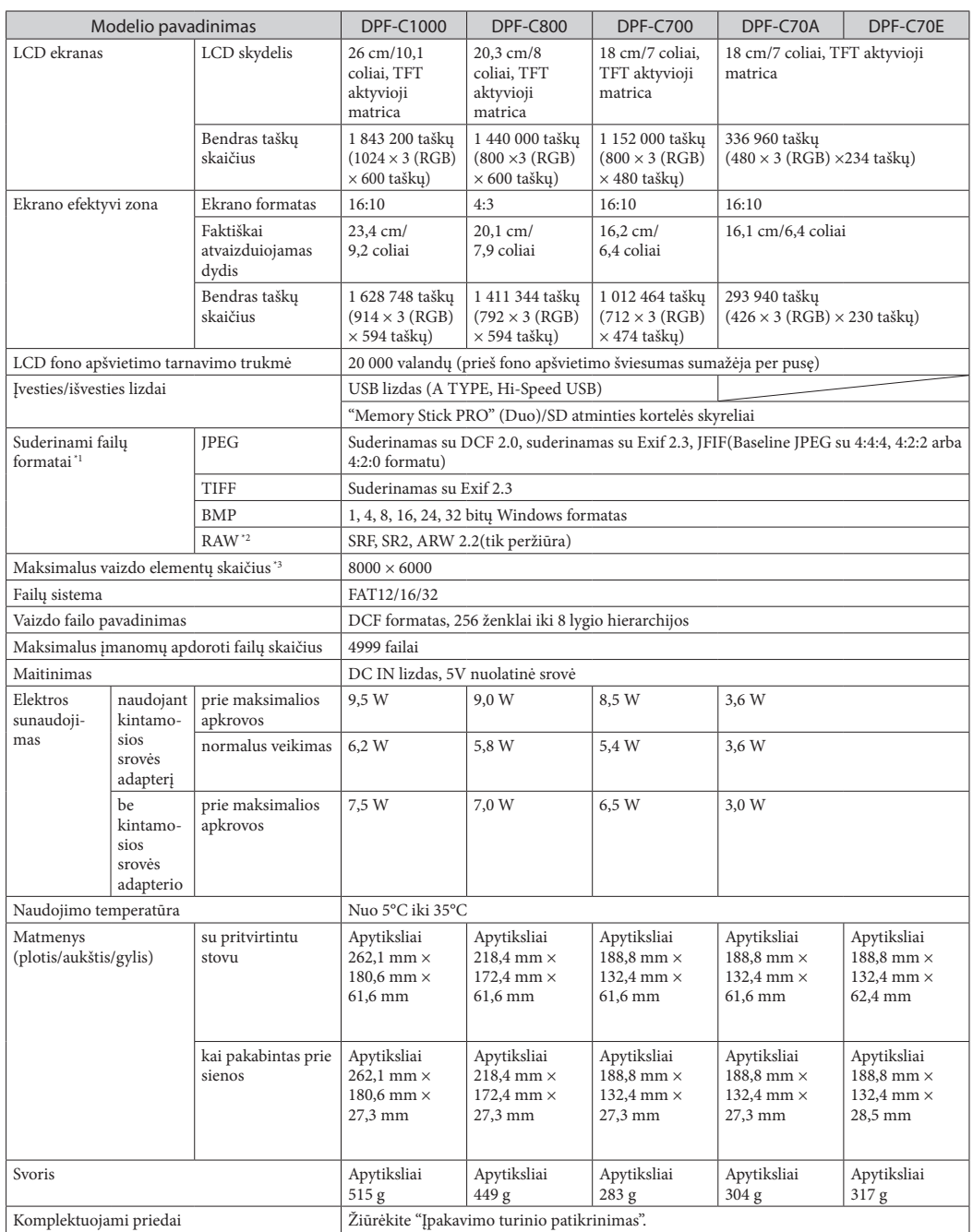

#### **Kintamosios srovės adapteris**

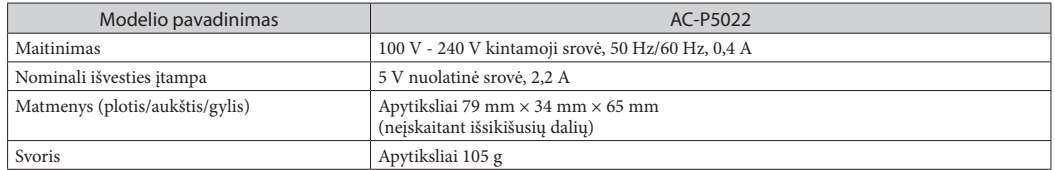

Išsamesnę informaciją žiūrėkite ant kintamosios srovės adapterio lipduko.

Įrenginio konstrukcija ir techniniai duomenys gali būti pakeisti be išankstinio įspėjimo.

\*1 Kai kurie failai gali nebūti suderinami priklausomai nuo duomenų tipo.

\*2 Sony α fotoaparato RAW failai yra atvaizduojami kaip miniatiūrų peržiūra.

\*3 Reikia 17 × 17 arba daugiau. Įmanoma, 20:1 arba didesnio santykio vaizdas nebus atvaizduotas teisingai. Net jeigu vaizdo formatas yra mažesnis už 20:1, įmanoma, kils miniatiūrų, skaidrių ir kt. atvaizdavimo problemos.

#### **Apie prekių ženklus ir licenciją**

**•** SD logotipas, SDHC logotipas yra SD-3C, LLC prekių ženklai.

**•** Visi kiti šioje naudojimo instrukcijoje minėti kompanijų ir gaminių pavadinimai gali būti atitinkamų kompanijų prekių ženklai arba registruoti prekių ženklai. Šioje instrukcijoje ™ ir ® ženklas nėra nurodytas kiekvienoje atskiroje situacijoje.

**•** Libtiff

Autorių teisės © 1988 - 1997 Sam Leffler

Autorių teisės © 1991 - 1997 Silicon Graphics, Inc.

© 2011 Sony Corporation

#### **Klientų techninio rėmimo interneto svetainė**

Naujausią informaciją apie techninį rėmimą galite rasti interneto svetainėje: http://www.sony.net/

Versta SIA"CMEDIA", 2011 Ausekļa 11, LV 1010 Ryga, Latvija info@cmedia.lv